# **INSTALANDO E CONFIGURANDO NAGIOS NO LINUX DEBIAN 6.0**

Gerson Ribeiro Gonçalves [www.websolutti.com.br](http://www.websolutti.com.br/)

# **MANUAL DE INSTALAÇÃO E CONFIGURAÇÃO DO NAGIOS – DEBIAN**

# **1. INSTALANDO NAGIOS-CORE**

Para todo administrador de rede que se prese, é necessário que el possui alguns sistema de monitoramento de redes, serviços e etc. Nesse documento será mostrado como instalar e configurar o monitor de serviços "NAGIOS".

O primeiro passo é ter uma versão do debian instalada, nesse caso estamos utilizando a versão Linux Debian 6.0.

Instale os pacotes abaixo caso não tenha instalados:

root@localhost :~/nagios# apt-get install apache2 build-essential libgd2-xpm-dev php5 gcc g++ -y --force-yes

### **1.1 OBTENDO PACOTES DO NAGIOS**

Para iniciar a instalação do nagios é preciso que tenhamos os pacotes do nagios-core e nagios-plugins que podem ser obtidos no site do desenvolvedor [www.nagios.org.](http://www.nagios.org/)

root@localhost :~/# mkdir nagios root@localhost :~/nagios# cd nagios root@localhost :~/nagios# wget <http://prdownloads.sourceforge.net/sourceforge/nagios/nagios-3.3.1.tar.gz> root@localhost :~/nagios# wget <http://prdownloads.sourceforge.net/sourceforge/nagiosplug/nagios-plugins-1.4.15.tar.gz>

### **1.2 INSTALANDO SNMP**

Para o funcionamento do nagios é preciso que tenha o snmp instalado, para isso instale utilizando o comando abaixo:

root@localhost : $\sim$ /nagios# apt-get install snmp snmpd -y --force-yes

## **1.3 INSTALANDO RRDTOOL**

É necessário ter instalado o RRDTOOL para que o nagios possa funcionar, para isso vamos instalar utilizando o repositório do próprio Debian.

Rode o comando abaixo para iniciar a instalação.

root@localhost :~/nagios# apt-get install rrdtool -y --force-yes

A instalação é mais simplificada do que nas versões do CentOS.

#### **1.4 INSTALANDO NAGIOS-CORE**

Para iniciar a instalação descompacte os nagios-core com o comando abaixo:

root@localhost :~/nagios# tar zvxf nagios-3.3.1.tar.gz root@localhost :~/nagios# tar zvxf nagios-plugins-1.4.15.tar.gz

Entre na pasta do nagios: root@localhost :~/nagios# cd nagios

Crie o usuário nagios: root@localhost :~/nagios# useradd -m nagios

Altere a senha do usuário nagios: root@localhost :~/nagios# passwd nagios

Adicione o grupo nagcmd: root@localhost :~/nagios# groupadd nagcmd

Adicione o usuário nagios ao grupo nagcmd: root@localhost :~/nagios# usermod -a -G nagcmd nagios

Adicione o apache ao grupo nagcmd: root@localhost :~/nagios# usermod -a -G nagcmd www-data

Compile o nagios com o comando abaixo: root@localhost :~/nagios# ./configure –with-command-group=nagcmd

Nesse momento é iniciado a compilação do nagios-core aguarde o término da

compilação. Se receber a mensagem abaixo está tudo normal na instalação.

Review the options above for accuracy. If they look okay, type 'make all' to compile the main program and CGIs. [root@localhost nagios]# $\blacksquare$ 

Agora rode os comandos abaixo:

root@localhost :~/nagios# make all

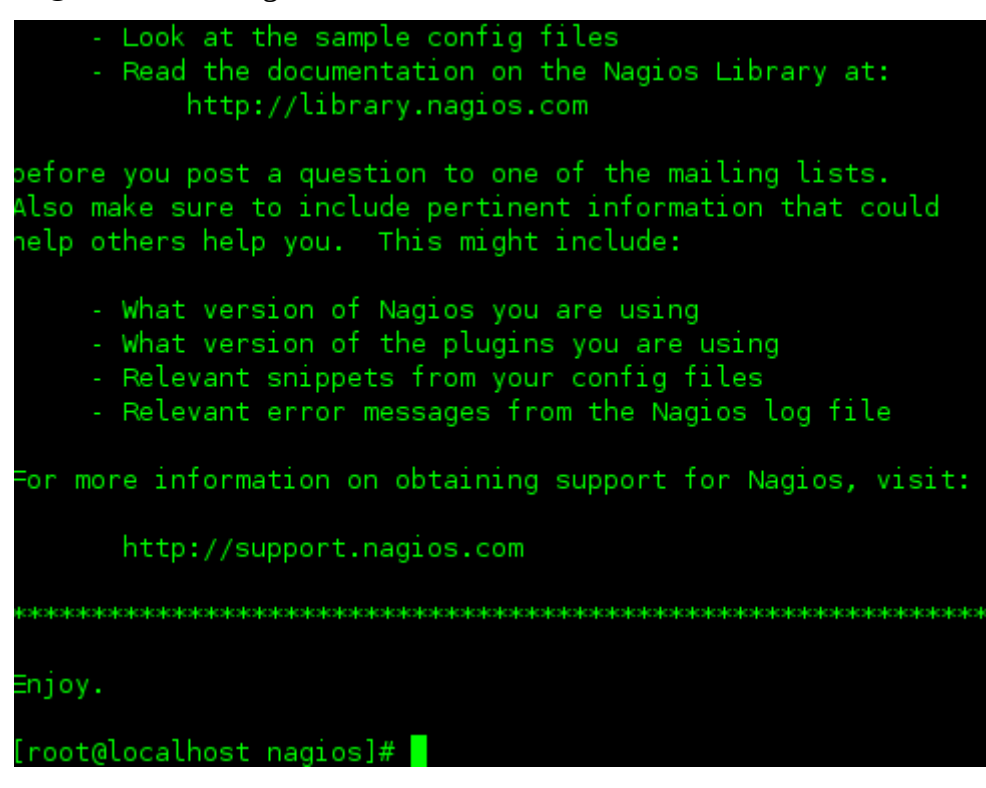

Se você conseguiu ver essa tela, é sinal que tudo está indo muito bem.

Agora instale ele com o comando abaixo:

root@localhost :~/nagios# make install

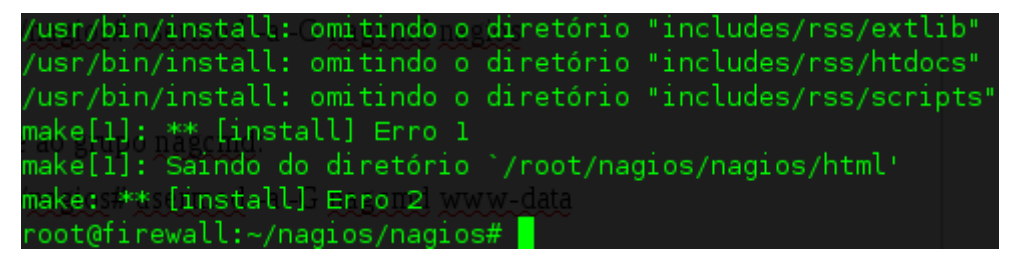

Recebeu a mensagem acima, agora sim algo está errado.

Deve ser criados os diretórios abaixo e dadas as permissões para o usuário nagios e o grupo nagcmd.

[root@localhost nagios]# mkdir /usr/local/nagios/var/spool

[root@localhost nagios]# mkdir /usr/local/nagios/var/spool/checkresults

[root@localhost nagios]# chown -R nagios.nagcmd /usr/local/nagios/var/spool

[root@localhost nagios]# chmod 775 -R /usr/local/nagios/var/spool

Rode o comando ls -l para ver as permissões. [root@localhost nagios]# ls -l /usr/local/nagios/var/spool total 4 drwxrwsr-x 2 nagios nagcmd 4096 Dez 23 10:34 checkresults

Provavelmente terá um resultado semelhante a linha acima.

Verifique se as configurações do nagios estão corretas com o comando abaixo:

[root@localhost nagios]# /usr/local/nagios/bin/nagios -v /usr/local/nagios/etc/nagios.cfg Total Warnings: 0 Total Errors: 0 Se recebeu a mensagem acima tudo está indo bem.

Rode os comandos abaixo para continuar com a ativação dos módulos. [root@localhost nagios]# make install-init \*\*\* Init script installed \*\*\*

[root@localhost nagios]# make install-config \*\*\* Config files installed \*\*\*

[root@localhost nagios]# make install-commandmode \*\*\* External command directory configured \*\*\*

[root@localhost nagios]# make install-webconf \*\*\* Nagios/Apache conf file installed \*\*\*

Os resultados deverão ser semelhante as linhas acima, caso retorne alguma mensagem de erro, reveja os passos desse artigo.

Crie uma senha para o nagios: [root@localhost nagios]# htpasswd -c /usr/local/nagios/etc/htpasswd.users nagiosadmin

Para adicionar mais usuários, não é necessário a utilização do parâmetro -c.

# **1.5 INSTALANDO NAGIOS-PLUGINS**

Após ter instalado o nagios-core, devemos compilar o nagios-plugins, como já foi descompactado em nossa pasta vamos compilar com os comandos abaixo:

Entrando na pasta nagios-plugins: root@localhost :~/nagios# cd nagios-plugins-1.4.15

Compilando nagios-plugins: root@localhost :~/nagios# ./configure root@localhost :~/nagios# make root@localhost :~/nagios# make all root@localhost :~/nagios# make install

Se conseguiu ver esses resultado ou parecidos está tudo dentro da normalidade.

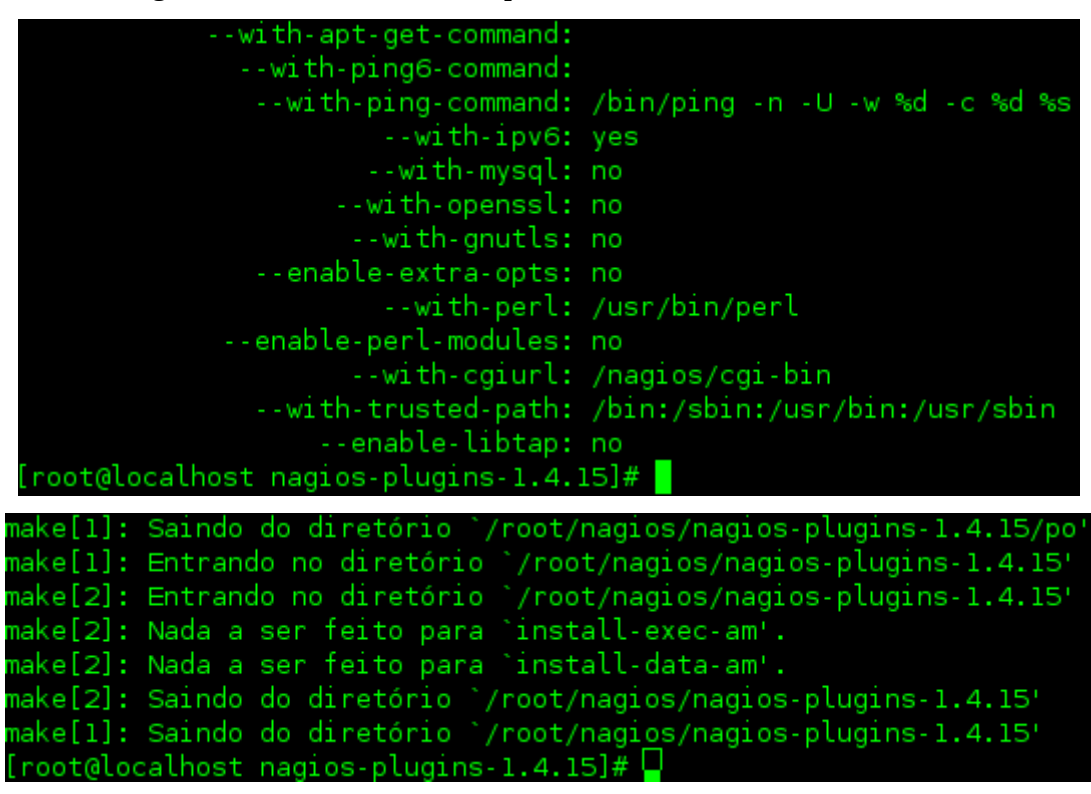

Se conseguiu ver esses resultado ou parecidos está tudo dentro da normalidade.

# **1.6 INICIALIZANDO SERVIÇO DO NAGIOS**

Para iniciar o serviço do nagios rode o comando abaixo:

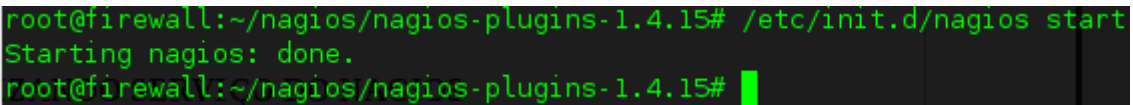

root@localhost :~/nagios# /etc/init.d/nagios start

Se recebeu a mensagem acima, o nagios iniciou sem problemas.

#### **1.7 HABILITANDO SNMP**

Para o nagios funcionar corretamente, devemos mudar as linhas abaixo:

Abrindo snmpd.conf root@localhost :~/nagios# vim /etc/snmp/snmpd.conf

Arquivo original # Make at least snmpwalk -v 1 localhost -c public system fast again. # name incl/excl subtree mask(optional) view systemview included .1.3.6.1.2.1.1 view systemview included .1.3.6.1.2.1.25.1.1

#### Mude para

# Make at least snmpwalk -v 1 localhost -c public system fast again. # name incl/excl subtree mask(optional) view systemview included .1 view systemview included .1

Com essa configuração será possível ver tudo sobre a MIB. Salve, feche o arquivo e verifique se o snmp está funcionando corretamente com os comandos abaixo:

root@localhost :~/nagios# /etc/init.d/snmpd restart root@localhost :~/nagios# snmpwalk -v 1 -c public 127.0.0.1

Irá aparecer várias linhas, se isso acontecer está tudo funcionando, caso receba "End to MIB" verifique as configurações do arquivo snmpd.conf.

#### **1.8 TESTANDO AS CONFIGURAÇÕES**

Caso tenha feito todos os procedimento acima e não houveram erros aparentes ou descritos acima, abra seu navegador e faça um teste com o nagios.

Troque o endereço ip abaixo pelo endereço utilizado pelo servidor onde o nagios está configurado nesse caso estava com padrão 192.168.0.1 na porta 8082.

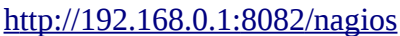

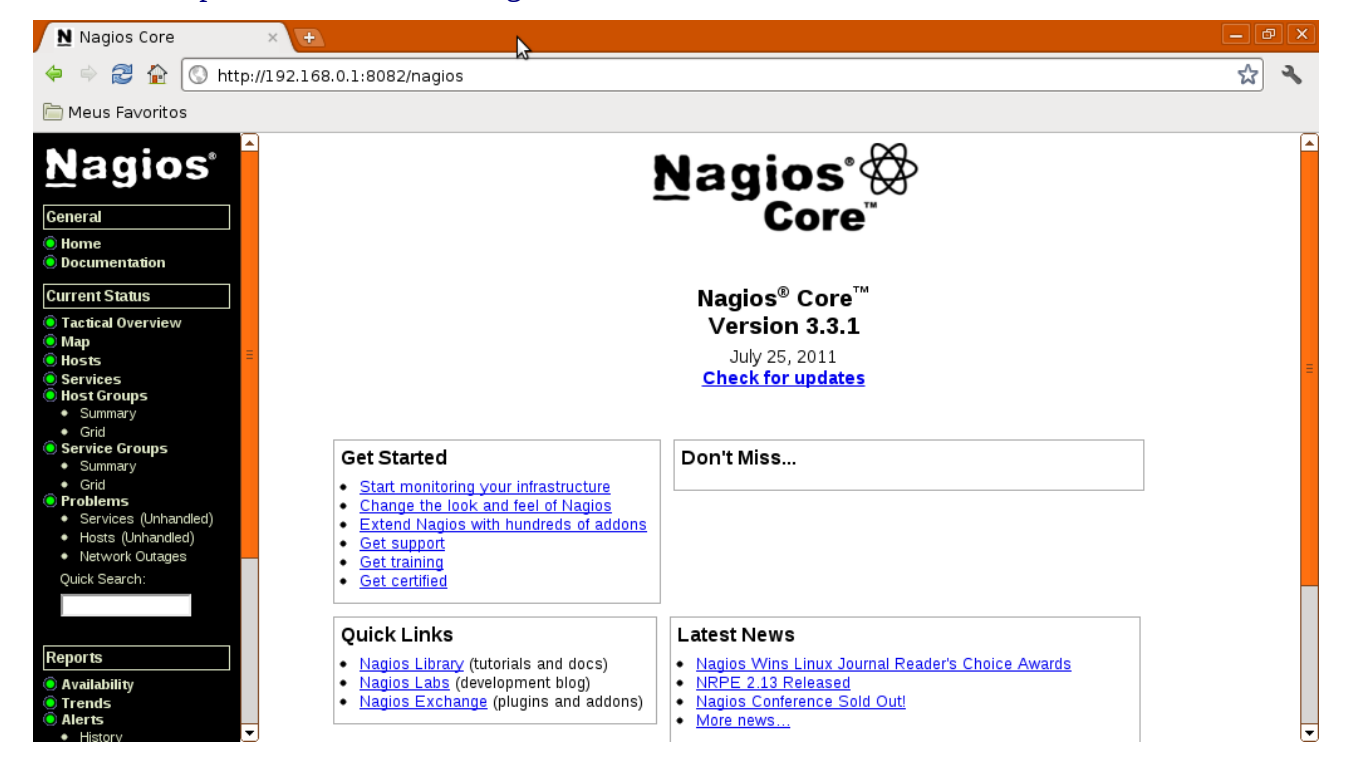

# **1.9 HABILITANDO MONITORAMENTO NO NAGIOS**

Para adicionar os dispositivos a serem monitorados pelo Nagios, devemos acessar a pasta de configuração para habilitar o monitoramento. Nesse exemplo será monitorado uma impressora de rede. root@localhost :~/nagios# cd /usr/local/nagios/etc/ root@localhost :~/nagios# vim nagios.cfg

Procure pela linha abaixo: #cfg\_file=/usr/local/nagios/etc/objects/printer.cfg

Adicione uma nova linha logo em seguida. cfg\_file=/usr/local/nagios/etc/objects/impressora\_1.cfg

Salve o arquivo e feche-o.

Agora vamos configurar o arquivo de configuração específico de cada equipamento, nesse exemplo será da impressora.

root@localhost :~/nagios# cd /usr/local/nagios/etc/objects

Vamos copiar o arquivo printer.cfg para impressora\_1.cfg root@localhost :~/nagios# cp printer.cfg impressora\_1.cfg

Agora vamos editar o arquivo. root@localhost :~/nagios# vim impressora\_1.cfg

Procure por host\_name, alias e address e faça as devidas alterações.

```
define host{
```
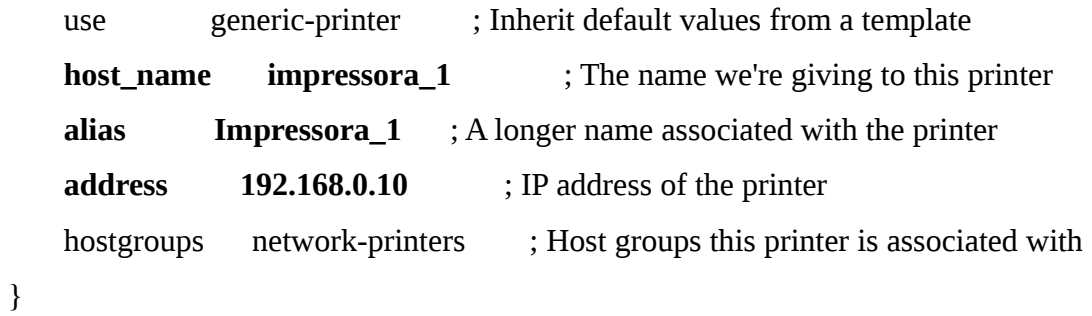

```
define service{
```
}

```
 use generic-service ; Inherit values from a template 
    host_name impressora_1 ; The name of the host the service is
associated with 
    service_description Printer Status ; The service description
     check_command check_hpjd!-C public ; The command used to monitor the
service 
    normal_check_interval 10 ; Check the service every 10 minutes under normal
conditions 
     retry_check_interval 1 ; Re-check the service every minute until its final/hard
state is determined 
     }
```
define service{

```
 use generic-service
```

```
 host_name impressora_1
```
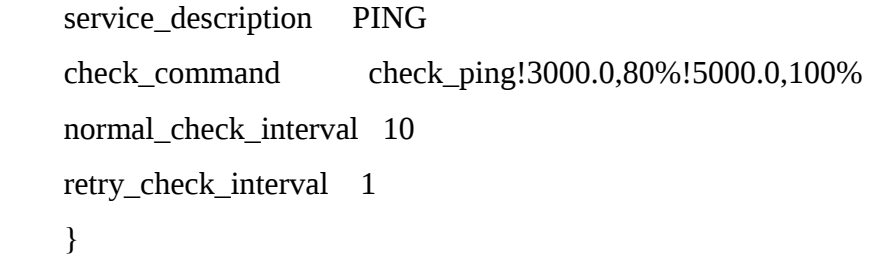

Após esse procedimento salve o arquivo e feche-o.

Reinicie o nagios e veja se as configurações estão funcionando corretamente.

root@localhost :~/nagios# service nagios restart

Se tudo ocorrer bem, você terá a mensagem abaixo. Agora abra o nagios no navegador e veja os resultados.

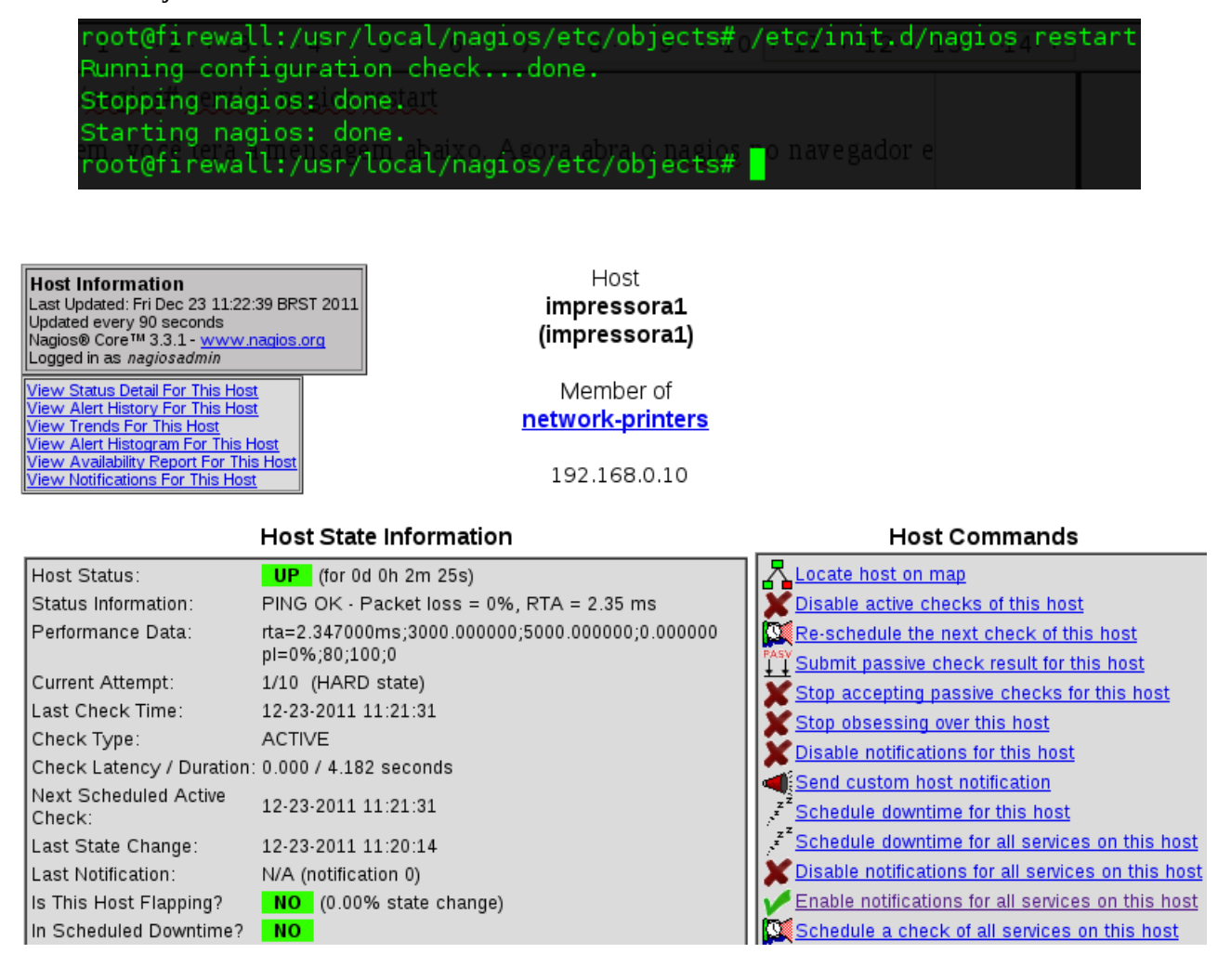

Caso receba uma mensagem de erro, verifique as linha a seguir e deixe-as comentadas.

### #define hostgroup{

# hostgroup\_name linux-servers ; The name of the hostgroup

# alias Linux Servers ; Long name of the group

# members localhost ; Comma separated list of hosts that belong to this group # }

### **1.10 HABILITANDO MONITORAMENTO HTTP E SSH NO NAGIOS**

Para monitorarmos o serviço do apache e do ssh devemos realizar as configurações abaixo.

root@localhost :~/nagios# cd /usr/local/nagios/etc/objects

Vamos copiar o arquivo localhost.cfg para servidor.cfg root@localhost :~/nagios# cp localhost.cfg servidor.cfg

Agora vamos editar o arquivo. root@localhost :~/nagios# vim servidor.cfg

Procure por host\_name, alias e address e faça as devidas alterações.

Em **host\_name** coloque o nome do seu servidor, em **alias** coloque um apelido ou como gostaria de chamar seu servidor, em **address** coloque o ip do seu servidor.

#### Exemplo:

define host{

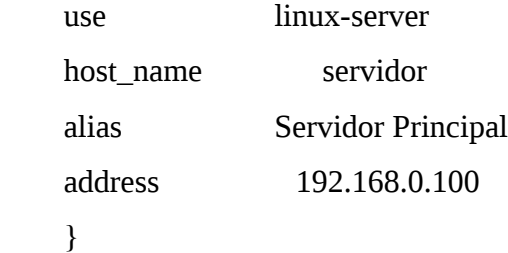

Deixe as linhas abaixo comentadas.

## #define hostgroup{

- # hostgroup\_name linux-servers ; The name of the hostgroup
- # alias Linux Servers ; Long name of the group
- # members localhost ; Comma separated list of hosts that belong to this group

# }

Reinicie o nagios e veja se as configurações estão corretas. Aguarde um tempo pois o nagios precisa de alguns minutos para testar os serviços. Se algo saiu errado, dê uma olhada nas configurações novamete.

Para o apache ou ssh rodando em portas diferentes de **80** e **22**, procure pela linha **check\_http** e mude para **check\_http! -p numero\_da\_porta\_do\_apache**. Procure por **check\_ssh** e mude para **check\_ssh! -p numero\_da\_porta\_do\_ssh**.

**check\_http! -p 8080 check\_ssh! -p 2222**

Caso precise de mais comandos, utilize a documentação do nagios no site [www.nagios.org.](http://www.nagios.org/) Para comandos utilizados nas configurações do arquivos de monitoramento acesse: [http://nagios.sourceforge.net/docs/3\\_0/monitoring](http://nagios.sourceforge.net/docs/3_0/monitoring-publicservices.html)[publicservices.html](http://nagios.sourceforge.net/docs/3_0/monitoring-publicservices.html)

Reinicie o nagios com o comando abaixo e pronto! root@localhost :~/# /etc/init.d/nagios restart